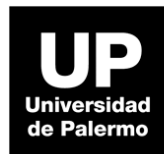

# **Guía de Acceso eLibro Biblioteca Digital**

Dudas y consultas a [referencia@palermo.edu](mailto:referencia@palermo.edu)

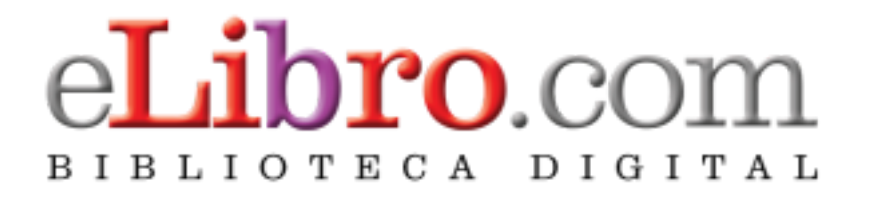

E-Libro es una plataforma de libros digitales enfocada en obras en español. Una de sus grandes ventajas es que algunos libros permiten el acceso multiusuario. Además incluye muchas herramientas de lectura.

[Aquí](https://biblio.palermo.edu/EOSWebOPAC/OPAC/Search/AdvancedSearch.aspx?SearchCode=153554979&PatronSearches=false) se pueden ver todos los libros incorporados al Catálogo en línea de la Biblioteca.

#### **Acceso y pantalla de inicio**

Desde MyUP > Servicios al Estudiante > Seleccionar **Biblioteca digital E-Libro**

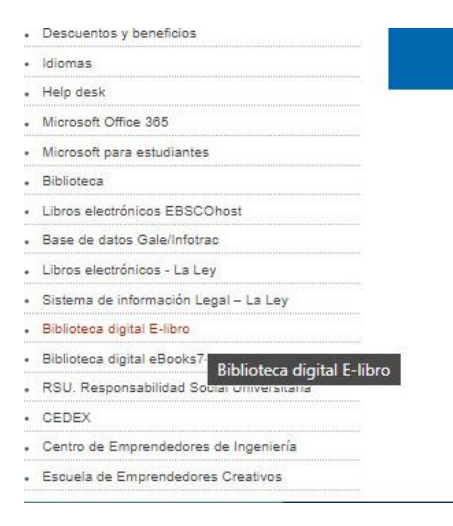

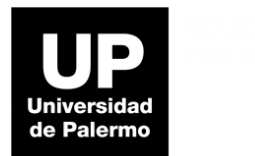

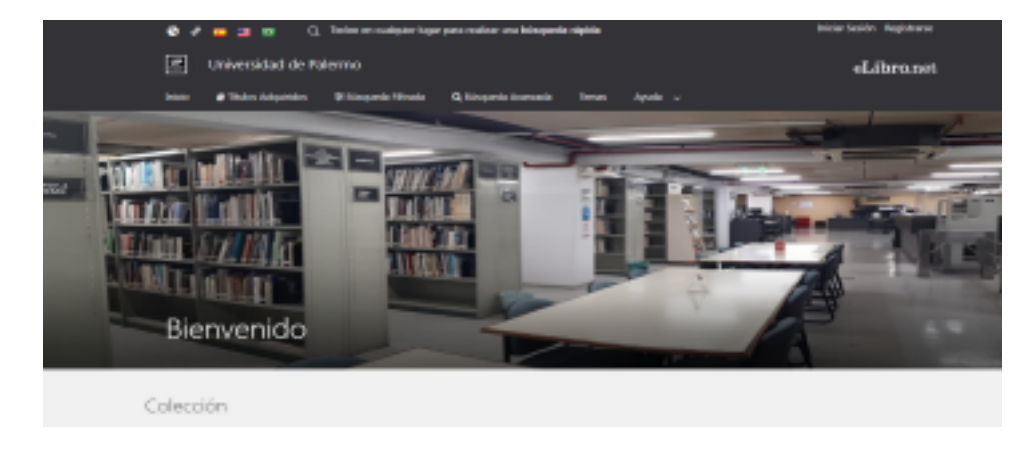

# Ingresamos y nos encontramos con la pantalla de bienvenida

En la pantalla de bienvenida además se puede ver el cajón de búsqueda y los accesos directos a los libros adquiridos

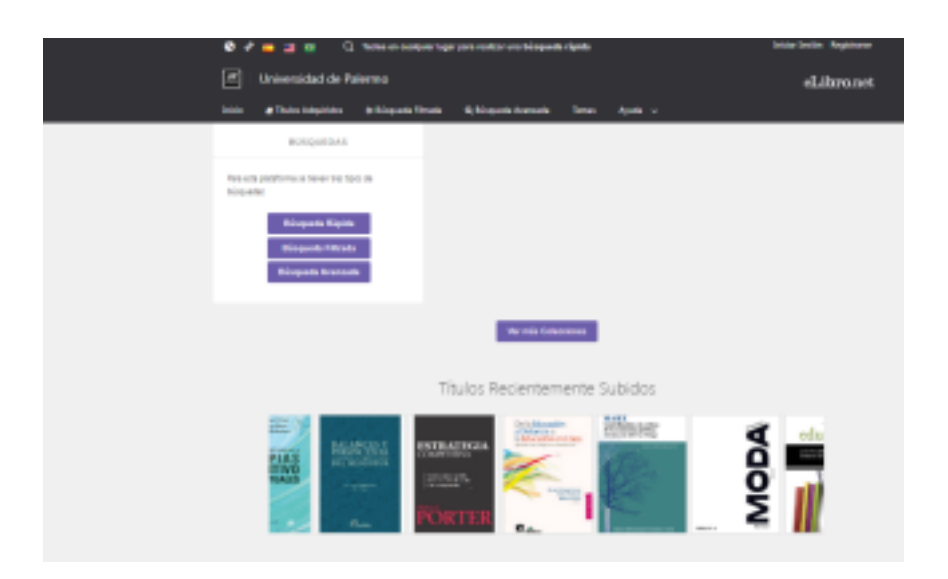

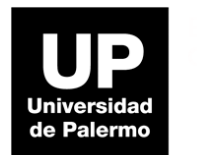

Al seleccionar un libro podemos ver la descripción completa: cantidad de páginas, usuarios permitidos, opciones de copiado e impresión.

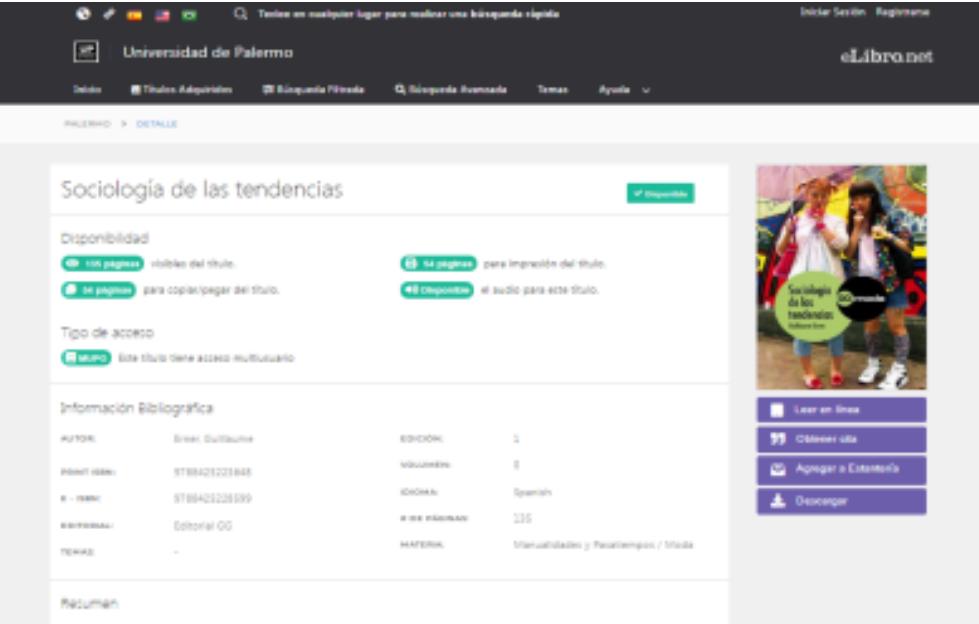

## **Funcionalidades**

Para poder acceder a todas las funcionalidades de lectura, como Copiar y pegar, resaltar, etc se recomienda registrarse con el correo @palermo.edu

Cuando ingresamos para registrarnos, vamos a encontrar la siguiente pantalla para completar con nuestros datos:

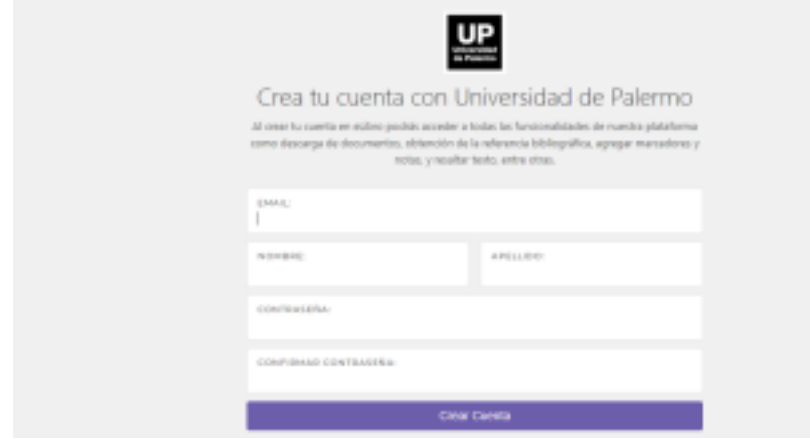

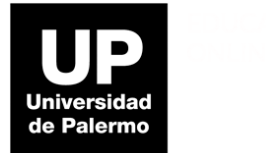

Una vez completadas, podemos iniciar sesión

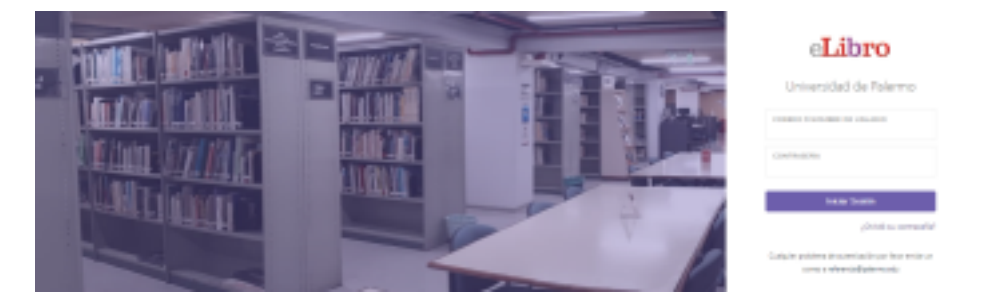

## **Herramientas de lectura**

A la izquierda de la pantalla se encuentra el índice de la obra y a la derecha las herramientas que apoyan la lectura.

Hay dos clases de herramientas y todas se encuentran sobre la derecha:

Herramientas textuales: Escuchar audio, agregar marcador, agregar notas, sombreado, referencia bibliográfica (incluye APA 7), modo resumen (permite ver lo resaltado por el usuario), copiar, imprimir.

Herramientas intertextuales: Seleccionando y sin salir de la página se puede buscar diccionario y Wikipedia, traducir, buscar biografías, buscar en mapa y en YouTube.

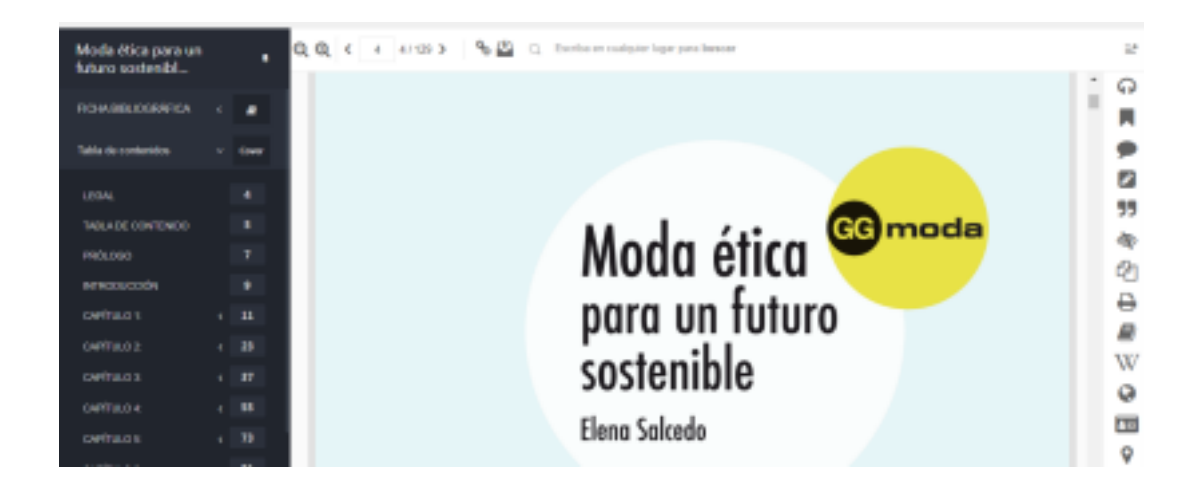